## **UNIL**

## IQstream Fernseher

Bedienungsanleitung

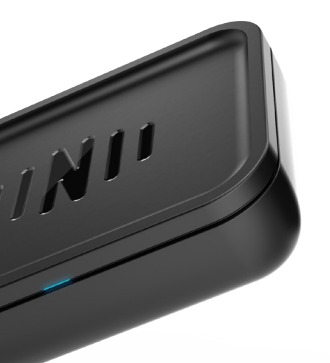

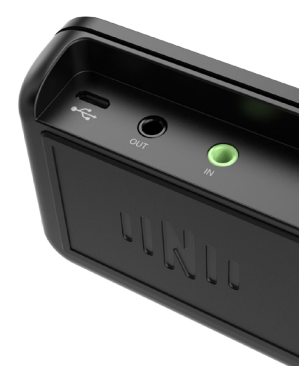

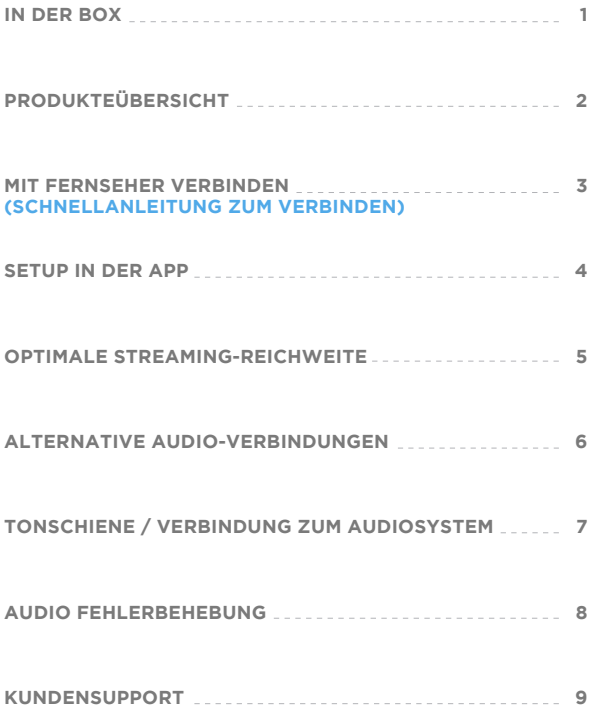

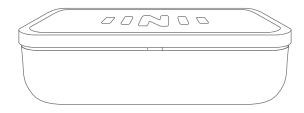

IQstream Fernseher

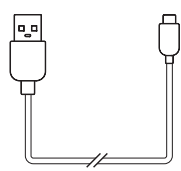

USB-Netzkabel

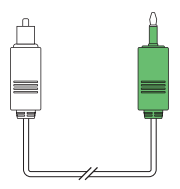

Digitales optisches Kabel

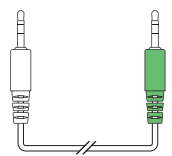

3,5mm AUX-Kabel

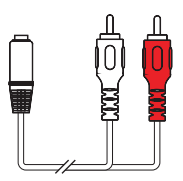

RCA-Kabel (Audio-Kabel)

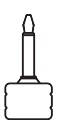

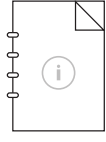

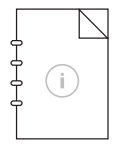

Digitaler optischer Adapter Bedienungsanleitung Sicherheitsanleitung

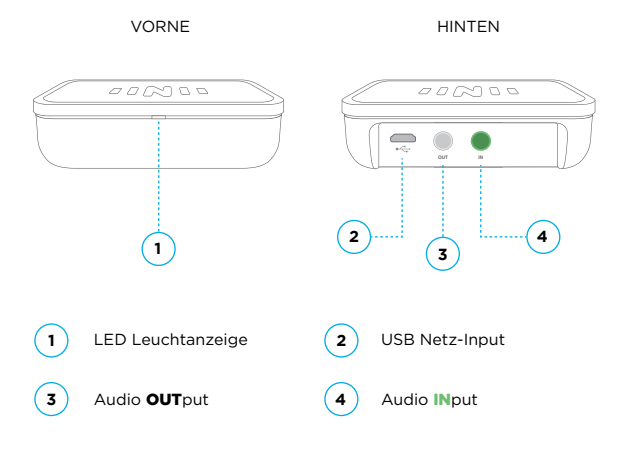

**LICHT-STATUSANZEIGEN** (wenn Strom fliesst)

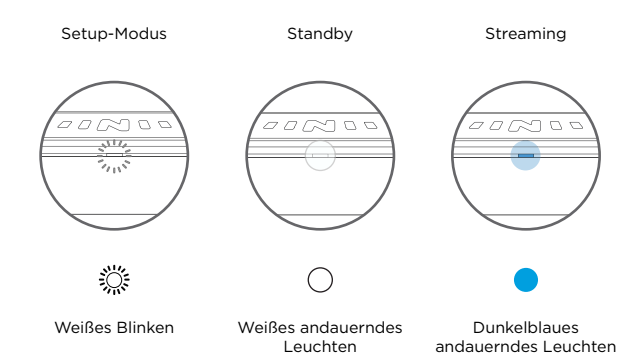

### **3. MIT FERNSEHER VERBINDEN (SCHNELLANLEITUNG ZUM VERBINDEN)**

**OPTIMALES ERLEBNIS**

ENTFERNEN SIE DIE SCHUTZKAPPEN, EHE SIE ANSCHLIESSEN:

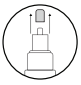

**STROM AUDIO** USB **DIGITALER AUDIO-OUTPUT FERNSEHER** (OPTISCH)  $0,0$  $\circledR$ ⋒ *000* n o **AUTO-ON OUT IN**

### **Power IQstream Fernseher:**

Verbinden Sie (A) das USB Netzkabel mit einem USB-Port an Ihrem Fernseher. Falls Ihr Fernseher keinen USB-Port hat, verwenden Sie eine alternative Quelle für USB-Energie (z.B. Wand-Netzstecker).

### **Audio:**

Verbinden Sie das  $\circledB$  digitale optische Kabel vom digitalen Audio OUT an Ihrem Fernseher mit dem INput an Ihrem IQstream.

### **Wenn diese Kabel verbunden sind, gehen Sie zu Abschnitt 4, "Setup in der App".**

### **Verbinden Sie Ihre IQbuds mit Ihrem Telefon. Stehen Sie nahe an Ihren IQstream und öffnen Sie die IQbuds-App.**

Sie erhalten ein Pop-up bei Erkennung und werden durch die Einrichtung geführt.

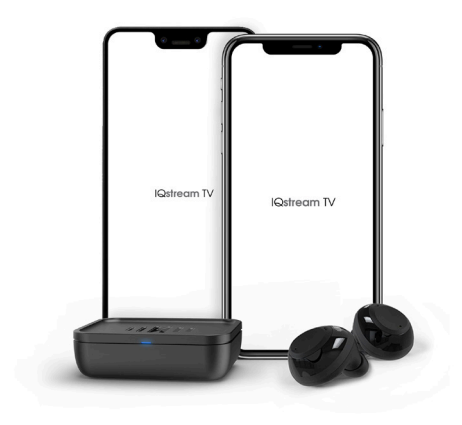

Ihre IQbuds, IQstream und Telefon werden alle miteinander funktionieren. Die IQbuds-App kontrolliert die Funktionen von IQstream.

### **UPDATES**

Versichern Sie sich, dass Sie über die neuste Version der IQbus-App verfügen.

Sie müssen möglicherweise Ihre IQbuds-Firmware aktualisieren. Wir empfehlen, dass Sie hier nachschauen, ob Updates vorliegen:

### **www.nuheara.com/iqbuds-updater**

Wände, Türen und andere Hindernisse können die Reichweite und die Qualität einschränken.

Für das bestmögliche Erlebnis platzieren Sie den IQstream auf einer geraden Oberfläche mit der LED zu Ihnen gerichtet.

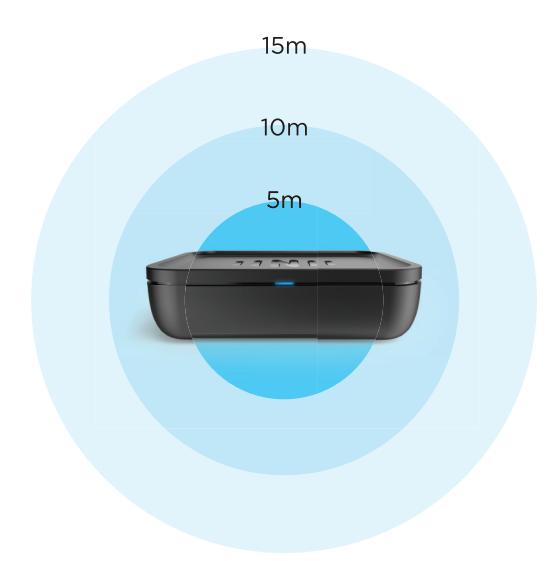

Am stärksten Am schwächsten

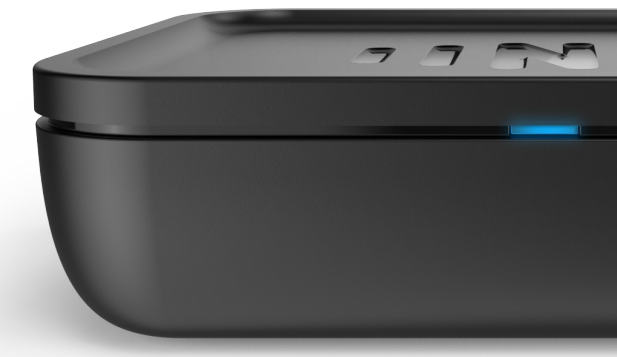

# **HÖREN SIE FERNSEHEN BESSER**

#### **FALLS IHR FERNSEHER KEINE DIGITALEN OPTISCHEN PORTS HAT, VERWENDEN SIE BITTE DIE UNTENSTEHENDEN OPTIONEN. DER STROMANSCHLUSS IST DERSELBE WIE AUF SEITE 3.**

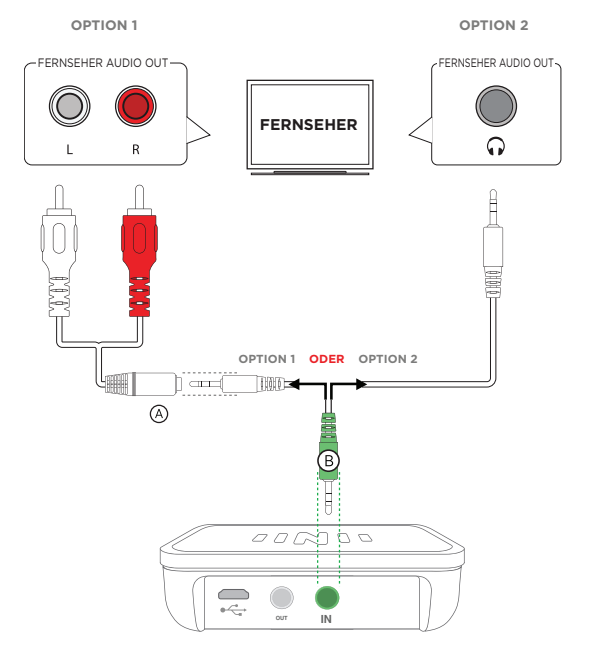

### **Option 1:**

Verbinden Sie das @ RCA-Kabel von Ihrem Fernseher Audio OUTput in das 3.5mm AUX-Kabel, dann in den INput Ihres IQstream.

### **Option 2:**

Verbinden Sie das  $@$  3.5mm AUX-Kabel direkt mit der Kopfhörerbuchse an Ihrem Fernseher Mit dem INput Ihres IQstream.

### **Wenn diese Kabel verbunden sind, gehen Sie zu Abschnitt 4,**

**"Setup in der App"**

Der Fernseher ist Ihre primäre Quelle für den Ton. Der Ton fliesst:

AUS Ihrem Fernseher HINAUS und HINEIN IN den IQstream, dann AUS Ihrem IQstream HINAUS und IN Ihre Tonschiene / externen Lautsprecher HINEIN.

Indem Sie Ihren Fernseher mit dem IQstream und diesen mit Ihrer Tonschiene verbinden, wird dem Ton gestattet, durch alle 3 Geräte zu fließen.

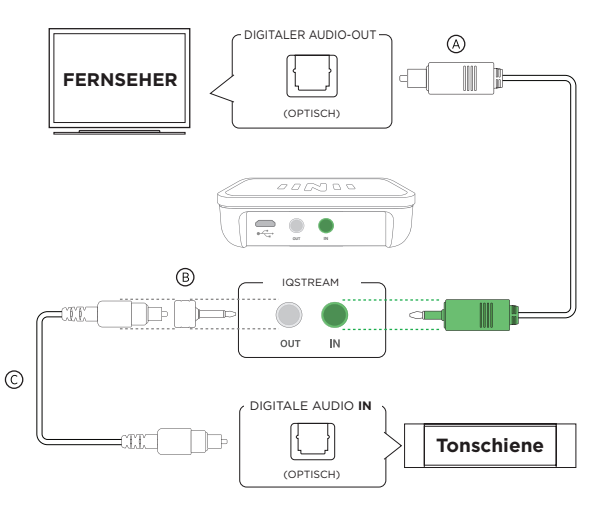

**1.** Verbinden Sie das (A) digitale optische Kabel vom digitalen Audio OUT an Ihrem Fernseher, mit dem INput an Ihrem IQstream. (Dieser Schritt ist möglicherweise bereits erledigt.)

**2.** Verbinden Sie (B) den digitalen optischen Adapter (mitgeliefert) mit dem (C) digitalen optischen Tonschienenkabel (nicht mitgeliefert)

**3.** Verbinden Sie die digitales optisches Tonschienenkabel mit Tonschiene Audio IN.

Hören Sie keinen Ton?

Stellen Sie sicher, dass die Audio-Verbindungen an den korrekten Ports am IQstream und an Ihrem Fernseher angebracht sind. Stellen Sie sicher, dass diese richtig eingeführt sind. Ersehen Sie im Handbuch Ihre bevorzugte Verbindungsoption und überprüfen Sie jede einzelne davon sorgfältig.

### **Bei Gebrauch des digitalen optischen Kabels:**

Sehen Sie in Ihrem Fernseher-Handbuch nach, um die Einstellungen Ihres Ton-Outputs zu lokalisieren. Ändern Sie die Einstellungen des Ton-Outputs auf PCM oder auf Bitstream aus.

Allgemein auffindbar unter: Menu > Toneinstellungen. Kann als SPDIF bezeichnet werden Oder als optischen Output.

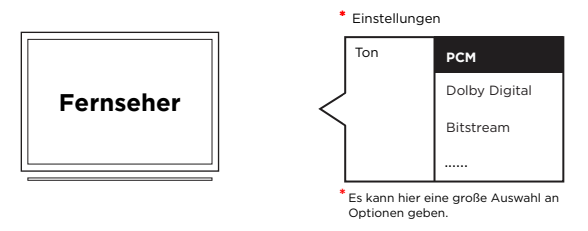

### **Wenn Sie das 3,5mm AUX-Kabel verwenden:**

**1.** Die Verwendung von externen Festplatten und Computern, die in Ihren Fernseher eingestöpselt sind, können beim Gebrauch des AUX-Kabels Qualitätseinbußen beim Ton verursachen. Falls Sie die Möglichkeit haben, verwenden Sie die Lösung mit dem digitalen optischen Kabel, gemäß Seite 3 "Mit Fernseher verbinden".

**2.** Das AUX-Kabel direkt mit der Kopfhörerbuchse an Ihrem Fernseher zu verbinden kann dazu führen, dass die Tonwiedergabe durch die Fernseher-Lautsprecher blockiert wird und nur durch die IQbuds wiedergegeben wird.

Für weitere Unterstützung rufen Sie unsere Kundensupport-Seite auf, um Ihre bevorzugte Kontaktart zu ersehen.

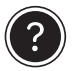

### Haben Sie Fragen? Wir sind da, um Ihnen zu helfen! Kontaktieren Sie unser Kundensupport-Team.

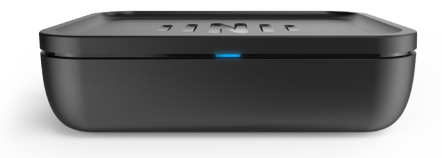

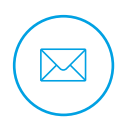

care@nuheara.com

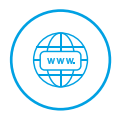

www.nuheara.com/support